## SB-DN-512DMX

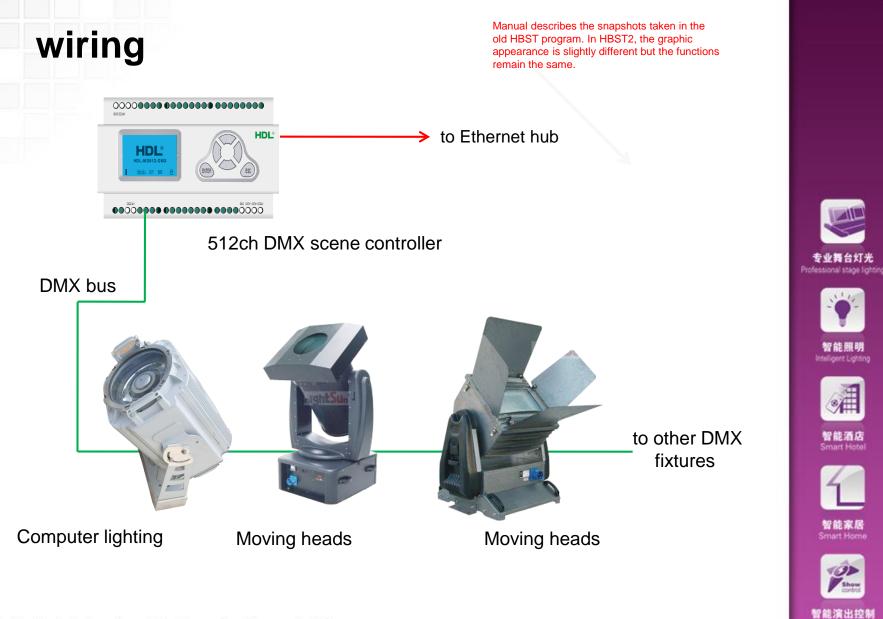

ß

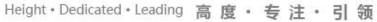

# SB-DN-512DMX

There is a LCD panel and some keys on this module, you can manually check or change the IP via them. Whenever the IP is changed, the module is needed to be reset. (press the four keys at the same time for several seconds.) e.g., set the IP as 192.168.10.122, then reset it, after that, change the IP of the laptop as 192.168.10.123 and ping 192.168.10.122, see if it can be pinged successfully.

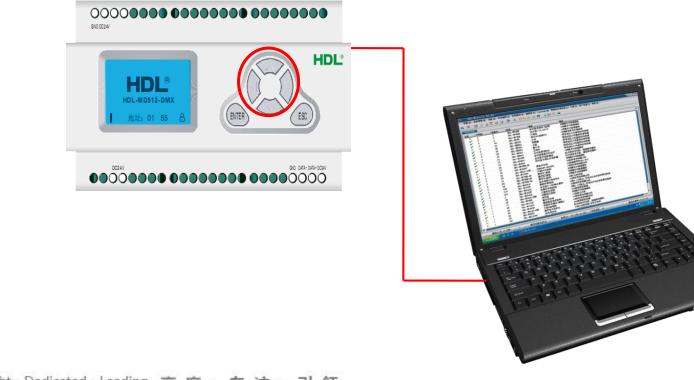

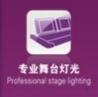

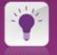

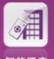

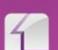

智能家居 Smart Home

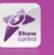

智能演出控制 ShowControl

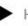

| HDL-Miracle Configuration Client V10.1 | 4.035 |
|----------------------------------------|-------|
|----------------------------------------|-------|

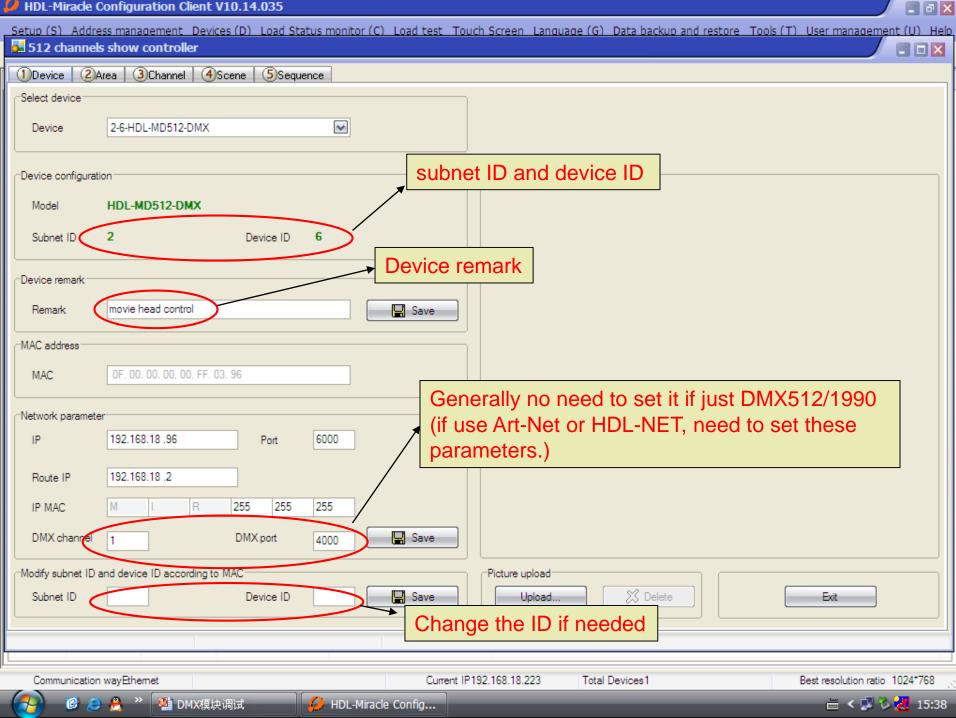

| HDL-Mirac | le Config | uration ( | Client V10. | 14.035 |
|-----------|-----------|-----------|-------------|--------|
|           |           |           |             |        |

| HDL-Miracle Configuration Client V10.14.035                                                                                                   |                                                                                                    |
|----------------------------------------------------------------------------------------------------|----------------------------------------------------------------------------------------------------|
| Setup (S) Address management Devices (D) Load Status m<br>512 channels show controller                                                        | onitor (C) Load test Touch Screen Language (G) Data backup and restore Tools (T) User management (U) Help                                                         |
|                                                                                                    |                                                                                                    |
| Device 2Area 3Channel 4Scene SSequence<br>Select device<br>Device 2-6-HDL-MD512-DMX<br>Current area 1-<br>Area no. Remark Low<br>Current area | Area information<br>Total area 1<br>Current channel<br>d totality<br>Channel information of current area<br>Channels of currrent area<br>Channels of current area |
| Communication wayEthemet                                                                                                    | Current IP192.168.18.223 Total Devices1 Best resolution ratio 1024*768                                                                                            |
| - 🚱 🙆 🐣 » 🐏 DMX模块调试 🛛 💋 H                                                                                                    | DL-Miracle Config 📜 我的电脑 🗰 < 📌 🏷 🛃 16:04                                                                                                    |

|                                 | oad Status monitor (C) Load test Touch Screen Language (G) Data backup and restore Tools (T) I |                               |
|---------------------------------|------------------------------------------------------------------------------------------------|-------------------------------|
| 512 channels show controller    |                                                                                                |                               |
| 1Device 2Area 3Channel 4Scene ( | 5)Sequence                                                                                     |                               |
| Select device                   | Area information                                                                               |                               |
| Device 2-6-HDL-MD512-DMX        | Edit area remark                                                                               |                               |
|                                 | Basic information                                                                              | J                             |
| Current area 1-LED              | Data acquisition mode Device Model HDL-MD512-DMX                                               |                               |
| Area information                | Remark movie head control                                                                      | Area medification             |
| Area no. Remark                 | Subnet ID 2 Device ID 6                                                                        | Area remark                   |
| 1 LED                           |                                                                                                |                               |
| 2 Movie head                    | Modify area remark                                                                             | Area setup                    |
|                                 | Area no. Remark                                                                                |                               |
|                                 |                                                                                                |                               |
|                                 | 2 Movie head                                                                                   |                               |
|                                 |                                                                                                |                               |
|                                 |                                                                                                |                               |
|                                 |                                                                                                |                               |
|                                 | ₩                                                                                              |                               |
|                                 | Area remark                                                                                    | Exit                          |
|                                 |                                                                                                |                               |
|                                 |                                                                                                |                               |
|                                 |                                                                                                |                               |
|                                 |                                                                                                |                               |
|                                 | Save Exit                                                                                      |                               |
|                                 |                                                                                                |                               |
|                                 |                                                                                                | J                             |
|                                 | Save                                                                                           |                               |
| Communication wayEthemet        | Current IP192.168.18.223 Total Devices1 Be                                                     | est resolution ratio 1024*768 |

🧭 🥭 🐣 🤌 🏙 DMX模块调试

🥖 HDL-Miracle Config... 📜 我的电脑

Best resolution ratio 1024-768 \_\_\_\_\_\_ ₩ < 🔊 🏷 🛃 16:11

- - ×

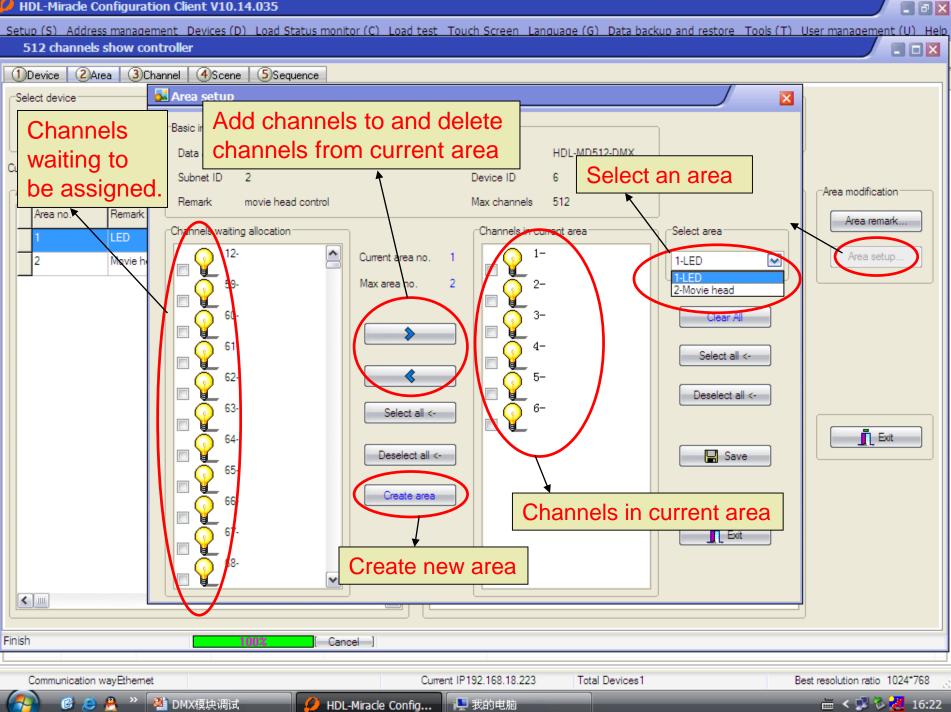

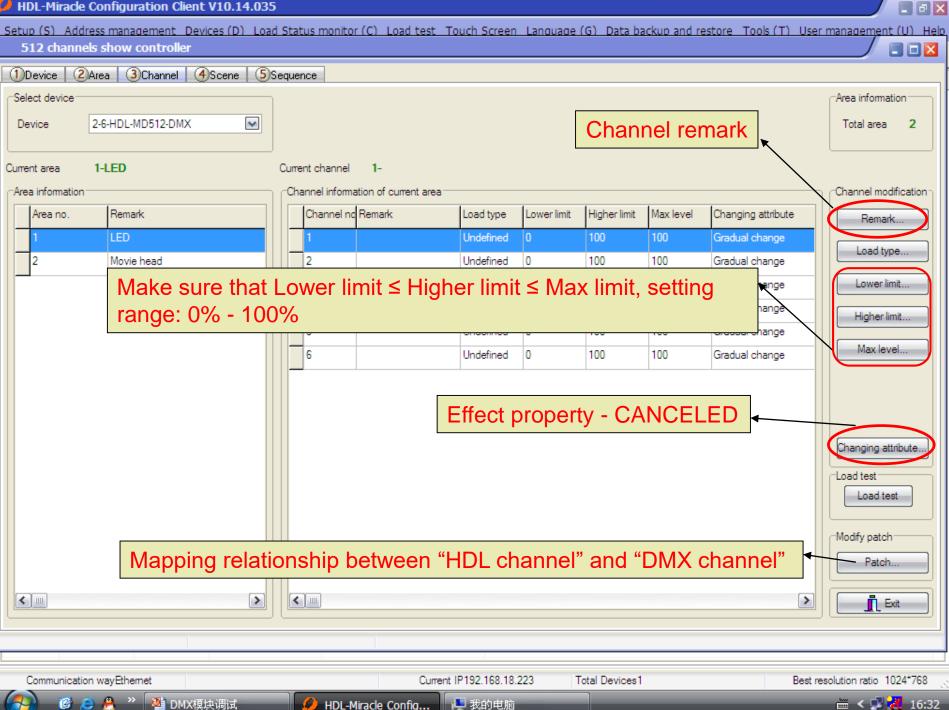

| tup (S) Address management Devices (D) Load S<br>512 channels show controller | tatus monitor (C) Load tes | t Touch Screen       | Language (G) Data backup ar | nd restore Tools (T) I | User management (U) He        |
|-------------------------------------------------------------------------------|----------------------------|----------------------|-----------------------------|------------------------|-------------------------------|
| Device 2Area 3Channel 4Scene 5Seq                                             | uonoo                      |                      |                             |                        |                               |
|                                                                               |                            | Select area          |                             |                        | Scene restore                 |
|                                                                               |                            |                      | ED Sel                      | ect Area               | Scene restore                 |
| Device 2-6-HDL-MD512-DMX                                                      |                            | Area 1-1             |                             |                        |                               |
| put scene no. from 1 To 28                                                    | Confirm                    | Current channel      | 3-B Display format          | Actual value           | J                             |
| Scene information Read scene remark                                           |                            | Channels informa     | tion of current scene       |                        | - Area information            |
| Scene no. Remark                                                              | Running time(mm            | Channel no.          | Remark                      | Intensity              | Total area 2                  |
| 1 Red                                                                         | 0:1.0                      | 1                    | R                           | 0                      |                               |
| 2 Green                                                                       | 0:1.0                      | 2                    | G                           | 255                    | Scene information             |
| 3                                                                             | 0.1.0                      | 3                    | В                           | 0                      | Current scene no.             |
| Fill in a range to be inv                                                     | volved                     | 4                    | color change                | 0                      | 2                             |
| 5                                                                             | 0:1.0                      | 5                    | R                           | 0                      | Start scene no.               |
| 6                                                                             | 0:1.0                      | 6                    | G                           | 0                      | End scene no.                 |
| 7                                                                             | 0:1.0                      | 7                    | В                           | 0                      | 28                            |
| 8                                                                             | 0:6.0                      | 8                    | color change                | 0                      |                               |
| 9                                                                             | 60:0.0                     |                      | 0                           |                        | Remark                        |
| 10                                                                            | 60:0.0                     |                      | Scene remark                | •                      | Neillaik;                     |
| 11                                                                            | 60:0.0                     |                      |                             |                        | Scene setup                   |
| 12                                                                            | 60:0.0                     |                      |                             |                        | Material                      |
| 13                                                                            | 60:0.0                     |                      |                             |                        |                               |
| 14                                                                            | 60:0.0                     |                      |                             |                        |                               |
| 15                                                                            | 60:0.0                     |                      |                             |                        | Exit                          |
| 16<br><                                                                       | 60.0 0                     |                      |                             |                        |                               |
|                                                                               |                            | Ľ                    |                             |                        |                               |
| sh                                                                            |                            |                      |                             |                        |                               |
| Communication way Placest                                                     |                            | rrent IP192.168.18.2 | 223 Total Devices1          |                        | est resolution ratio 1024*768 |
| Communication wayEthemet                                                      | HDL-Miracle Config         | ment IP 192.168.18.2 |                             | Be                     | 🖮 < 🗊 祝 16:4                  |

🚯 🔞 🥭 🐣 🤌 🍱 DMX模块调试

| / |  | ٦ | × |  |
|---|--|---|---|--|
|---|--|---|---|--|

🛲 < 🗾 祝 16:43

HDL-Miracle Configuration Client V10.14.035 Setup (S) Address management Devices (D) Load Status monitor (C) Load test Touch Screen Language (G) Data backup and restore Tools (T) User management (U) Help ( 512 channels show controller 1 Device 2 Area 🛃 Edit scene intensity × Select device: Scene restore Current scene information Basic information 2 Scene restore... Device Useful option when Current area 1-LED Curren Mix the levels of creating a scene. Modify running time synchronously Input scene no, from channels to Modify scene intensity synchronously Scene information ON-site output scene create scene Scene no. Remar 2 Modify scene running time Modify current scene intensity Red Scene no Remark Running time (mm ss) Channel no. Remark ^ Intensity Scene information Green Red 0.1.0 R Current scene no Green 0:1.0 < 243 В n U. I.U Start scene no. 0:1 color change 0 0:1. R 0 0:10 G End scene no. 0 B 0 28 Running time: the transit 8 color change 0 Scene modification time till the scene reaches 9 Remark .... 10 10 the preset brightness. 11 11 12 60:0.0 12 Material. 13 60:0.0 13 save 14 60:0.0 14 ¥ 10 cn-n n Exit 15 👖 Exit Save Edit channels remark... 16 < 1 Finish Communication wayEthemet Current IP192.168.18.223 Best resolution ratio 1024\*768 Total Devices1

📮 我的电脑

HDL-Miracle Config...

🞯 🥭 🐣 🔌 🖄 DMX模块调试

| HDL-Miracle Configuration Client V10.14  | 035                                                                                           |                                |
|------------------------------------------|-----------------------------------------------------------------------------------------------|--------------------------------|
| Setup (S) Address management Devices (D) | Load Status monitor (C) Load test Touch Screen Language (G) Data backup and restore Tools (T) | User management (U) Help       |
| 512 channels show controller             |                                                                                               |                                |
| 1 Device 2 Area 3 Channel 4 Scene        | (5)Sequence                                                                                   |                                |
| Select device                            | Select area                                                                                   | Output sequence                |
| Device 2-6-HDL-MD512-DMX                 | Area 1-LED                                                                                    | Current sequence:              |
|                                          |                                                                                               |                                |
| Current Sequence 1-1 Mo                  |                                                                                               | Output                         |
| Sequence                                 | Add sequence in current area                                                                  | Area information               |
| Sequence no. Remark Mode                 | Basic information Step time (mm ss)                                                           | Total area 2                   |
| 1 1 Forward                              | Data acquisition mode Device Model HDL-MD512-DMX 0:1.0                                        | Sequence                       |
| 2 Forward                                | r Subnet ID 2 Device ID 6 0:1.0                                                               | Sequence totality 2            |
|                                          | Remark movie head control Add sequence D                                                      | Step totality 8                |
|                                          | Remark movie head control Add sequence D 0:1.0                                                | Sequence                       |
|                                          | Add sequence in current area 0:1.0                                                            | Add                            |
|                                          | Input new-added sequence no. 2 0:1.0                                                          | Free                           |
|                                          | Used sequence no. 2 0:3.0                                                                     | Restore                        |
|                                          | Inactivate sequence no. 0 0:5.0                                                               | Delete                         |
|                                          | Surplus sequence totality 97                                                                  |                                |
|                                          | Surplus sequence space 97                                                                     | Sequence modification          |
|                                          |                                                                                               | Remark                         |
|                                          | Add <b>I</b> Exit                                                                             | Sequence                       |
|                                          |                                                                                               | Modify step                    |
|                                          |                                                                                               | Step                           |
|                                          |                                                                                               |                                |
|                                          |                                                                                               | Exit                           |
|                                          |                                                                                               |                                |
| Finish                                   |                                                                                               |                                |
|                                          |                                                                                               |                                |
| Communication wayEthemet                 |                                                                                               | Best resolution ratio 1024*768 |
| - 🛃 💣 🥭 🐣 👋 🛂 DMX模块调试                    | 🤣 HDL-Miracle Config                                                                          | 🖮 < 🛃 🛃 16:54                  |

| HDL-Miracle Configuration Client V10.14.0  | 35                        |                                  |                                      |                               |
|--------------------------------------------|---------------------------|----------------------------------|--------------------------------------|-------------------------------|
| Setup (S) Address management Devices (D) L | oad Status monitor (C) Lo | ad test Touch Screen Language (( | 3) Data backup and restore Tools (T) |                               |
| 512 channels show controller               |                           |                                  |                                      |                               |
| 1 Device 2 Area 3 Channel 4 Scene (        | 5)Sequence                |                                  |                                      |                               |
| Select device                              |                           | Select area                      |                                      | Output sequence               |
| Device 2-6-HDL-MD512-DMX                   | ~                         | Area 1-LED                       |                                      | Current sequence:             |
| L                                          |                           |                                  |                                      |                               |
| Current Sequence 1-1 Mode                  | e Forward mode            | Current step 3                   |                                      | Output                        |
| Sequence                                   |                           | Step information                 |                                      | Area information              |
| Sequence no. Remark Mode                   | Times Step totality       | Step no. Scene no.               | Step time (mm ss)                    | Total area 2                  |
| 1 1 Forward m                              | no Unlimited 8            | 1 1                              | 0:1.0                                | Sequence                      |
| 2 Forward m                                | no Unlimited 0            | 2 2                              | 0:1.0                                | Sequence totality 2           |
|                                            | ' '                       | 3 3                              | 0:1.0                                | Step totality 8               |
| ↓ ↓                                        |                           | 4 4                              | 0:1.0                                | Sequence                      |
| Current sequence                           |                           | 5 5                              | 0:1.0                                | Add                           |
| ourrent sequence                           |                           | 6 6                              | 0:1.0                                | Free                          |
|                                            |                           | 7 7                              | 0:3.0                                | Restore                       |
|                                            |                           | 8 8                              | 0:5.0                                |                               |
|                                            |                           |                                  |                                      | Delete                        |
|                                            |                           |                                  | ¥                                    | Sequence modification         |
|                                            |                           | Stope (coopee) o                 | of ourrest sequence                  | Remark                        |
|                                            |                           | Steps (scenes) c                 | of current sequence                  | Sequence                      |
|                                            |                           |                                  |                                      | Modify step                   |
|                                            |                           |                                  |                                      |                               |
|                                            |                           |                                  |                                      | Step                          |
|                                            |                           |                                  |                                      |                               |
|                                            |                           |                                  | >                                    | Exit                          |
| Finish                                     |                           |                                  |                                      |                               |
|                                            |                           |                                  |                                      |                               |
| Communication wayEthemet                   |                           | Current IP192.168.18.223 To      | tal Devices1 B                       | est resolution ratio 1024*768 |
| 🕢 🙆 🛎 🐣 🔌 🎦 DMX模块调试                        | 💋 HDL-Miracle Co          | nfig 📜 我的电脑                      |                                      | iiiii < 🗾 🛃 16:52             |

### 🔑 HDL-

| 🔑 HDL-Miracle Configuration Clier | nt V10.14.035                                                                                        |                              |
|-----------------------------------|----------------------------------------------------------------------------------------------------|------------------------------|
| Setup (S) Address management De   | avices (D) Load Status monitor (C) Load test Touch Screen Language (G) Data backup and restore Tools | (T) User management (U) Help |
| 512 channels show controller      |                                                                                                    |                              |
| Device 2Area 3Channel (           | Scene SSequence                                                                                      |                              |
| -Select device                    |                                                                                                    | Output sequence              |
| Device 2-6-HDL-MD51               | Edit sequence information                                                                            |                              |
|                                   | Basic information                                                                                    | Current sequencel:           |
| Current Sequence 1-1              |                                                                                                    | Output                       |
|                                   |                                                                                                    |                              |
|                                   |                                                                                                    |                              |
| Sequence no. Remark               | Remark movie head control Current area 1-LED                                                         | Total area 2                 |
| 1 1                               | Modify sequence Step (scene) Qty                                                                     | Sequence                     |
| 2                                 | Sequend Remark Mode Times Step totality synchronously                                                | Sequence totality 2          |
|                                   | 1 1 Forward mode Unlimited 8 Modify running times                                                    | Step totality 8              |
|                                   | 2 Forward mode V Differented V 0                                                                     | Sequence                     |
|                                   | Invalid                                                                                              | Add                          |
|                                   | Random mode<br>Forward and Backwar                                                                   | Free                         |
|                                   | Backword mode<br>Forward mode                                                                        |                              |
|                                   | Save                                                                                                 | Restore                      |
|                                   |                                                                                                    | Delete                       |
|                                   | Set sequence mode                                                                                    | Sequence modification        |
|                                   | Set sequence mode save                                                                               | Remark                       |

| Finish                   | Set sequence mode                 |               | Delete<br>Sequence modification<br>Remark<br>Sequence<br>Modify step<br>Step |
|--------------------------|-----------------------------------|---------------|------------------------------------------------------------------------------|
| Communication wayEthemet | Current IP192.168.18.223 To       | otal Devices1 | Best resolution ratio 1024*768                                               |
| 🚯 🧉 🛎 🐁 » 📲 ом.          | ·模块调试 🥢 HDL-Miracle Config 📭 我的电脑 |               | iiii < 🛃 🔀 16:50                                                             |

|                                                                                                    | evices (D) Load Status monitor (C) Load test Touch Screen Landuade (G) Data backup and restore Tools (T) Use                                                                                                    | r management (U) Helr                                                                                                    |
|----------------------------------------------------------------------------------------------------|----------------------------------------------------------------------------------------------------|----------------------------------------------------------------------------------------------------|
| 512 channels show controller                                                                         |                                                                                                    |                                                                                                    |
| Device 2Area 3Channel (                                                                              | Edit step                                                                                                    | Output sequence                                                                                                    |
| Select device Device Device 2-6-HDL-MD512-DM Current Sequence 1-1 Sequence Sequence no. Remark 1 1 2 | Basic information<br>Data acquisition modeDevice Model HDL-MD512-DMX<br>Subnet ID 2 Device ID 6<br>Remark movie head control<br>Current area 1-LED Current sequence 1-1<br>Modify step information<br>Step no. Scene no. Step time (mm ss)<br>1 1 0 0 1 0 0 1 0 0 1 0 0 1 0 0 1 0 0 1 0 0 0 0 0 0 0 0 0 0 0 0 0 0 0 0 0 0 0 0 | Output sequence<br>Current sequence<br>Output<br>Area information<br>Total area 2<br>Sequence<br>Sequence totality 2<br>Step totality 8<br>Sequence<br>Add<br>Free<br>Delete<br>Sequence modification<br>Remark<br>Sequence<br>Modify step<br>Step |
| Finish                                                                                               |                                                                                                    |                                                                                                    |
|                                                                                                    |                                                                                                    |                                                                                                    |
| Communication wayEthemet                                                                             | Current IP192.168.18.223 Total Devices1 Best r                                                                                                    | resolution ratio 1024*768                                                                                                    |

👩 🧭 🤌 » 🐏 DMX模块调试 💋 HDL-Miracle Config...

🖮 < 🕵 🛃 17:05

| -     | D' 1 |     |
|-------|------|-----|
| <br>_ | _    | 100 |
|       |      |     |